## 使いかた

画面で見るマニュアルは、ユーティリティーCDを本製品にセッ トしたときに表示される画面(ドライブナビゲーター)から [マニュアルを読む]をクリックして表示します。

※ 注意 以降は画面に従ってインストールします。 CyberLink Blu-ray Disc Suiteが正常にインストール されると、デスクトップに ● アイコンが表示されま す。表示されない場合は、パソコンを再起動してくだ さい。それでも表示されない場合は、CyberLink Blu-ray Disc Suiteを再インストールしてください。 以上で完了です。 ディスクの書き込みなどには、 CyberLink インストールが完了したら、再起動を求めるメッ セージが表示されますので、画面に従って再起動 してください。 ●旧バージョンのPower2Go、InstantBurn がインストールされている場合は、アンイン ストールされます。 ●インストールに数十分程度かかります。 同じ画面のまま停止しているように見えるこ ともありますが、そのままお待ちください。 ●インストールするソフトウェアの選択画面 が表示された場合は、全てのソフトウェア を選択してください。 ●ユーザー登録の画面が表示されたら、ユー ザー登録を行ってください。 4

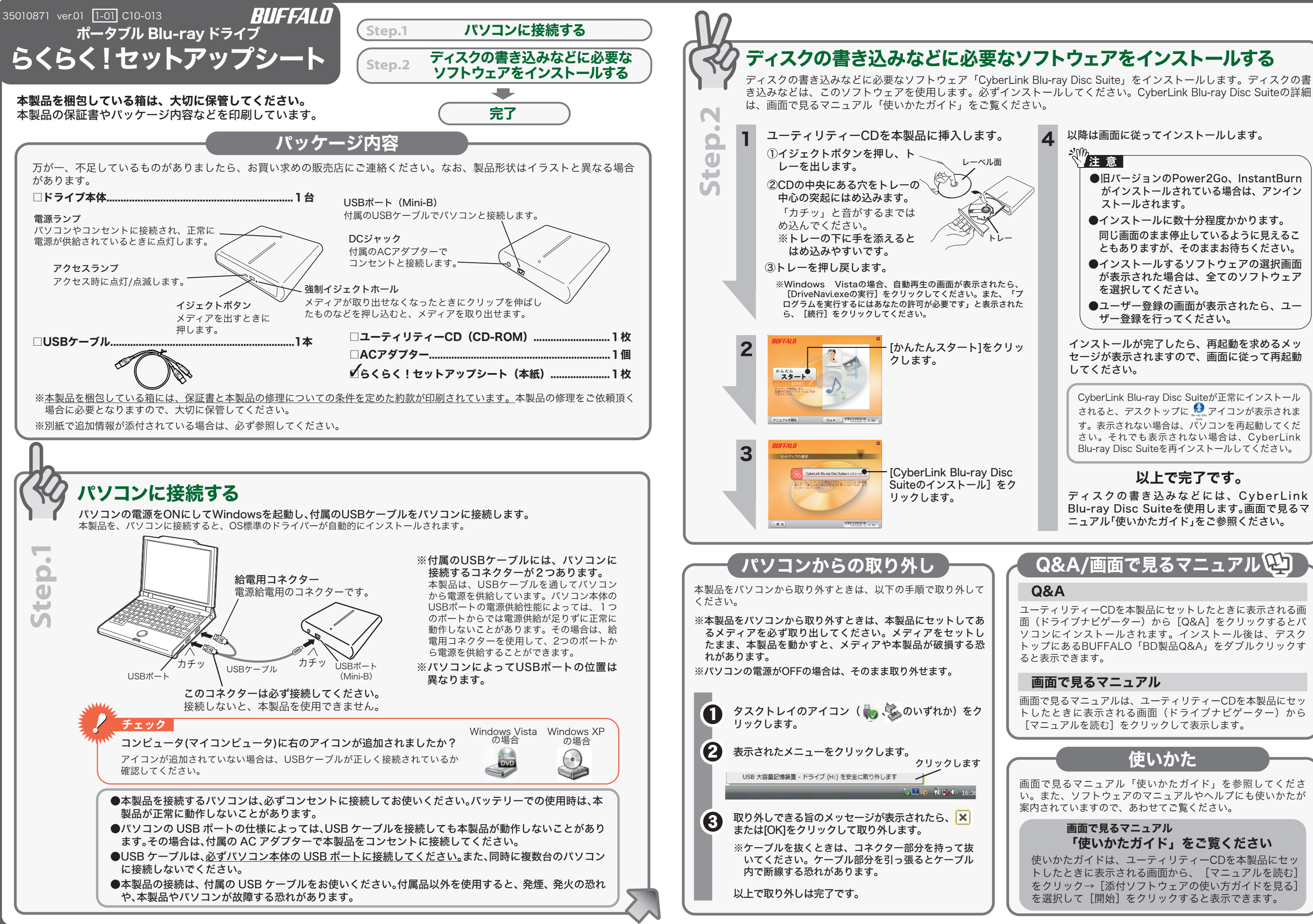

Blu-ray Disc Suiteを使用します。画面で見るマ ニュアル「使いかたガイド」をご参照ください。

# Q&A/画面で見るマニュアル

### $QRA$

ユーティリティーCDを本製品にセットしたときに表示される画 面(ドライブナビゲーター)から [Q&A] をクリックするとパ ソコンにインストールされます。インストール後は、デスク トップにあるBUFFALO「BD製品Q&A」をダブルクリックす ると表示できます。

### 画面で見るマニュアル

画面で見るマニュアル「使いかたガイド」を参照してくださ い。また、ソフトウェアのマニュアルやヘルプにも使いかたが 案内されていますので、あわせてご覧ください。

> 画面で見るマニュアル 「使いかたガイド」をご覧ください

使いかたガイドは、ユーティリティーCDを本製品にセッ トしたときに表示される画面から、[マニュアルを読む] をクリック→[添付ソフトウェアの使い方ガイドを見る] を選択して[開始]をクリックすると表示できます。

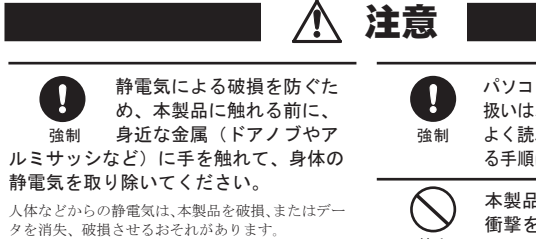

次の場所には設置しないでく ださい。感電、火災の原因と 禁止 なったり、製品やパソコンに

パソコンおよび周辺機器の取り 扱いは、各機器のマニュアルを よく読んで、各メーカーの定め る手順に従ってください。

誤った使い方をしたり、故障などが発生してデータ が消失、破損したときなど、バックアップがあれば 被害を最小限に抑えることができます。 バックアップの作成を怠ったために、データを消 失、破損した場合、弊社はその責任を負いかねます のであらかじめご了承ください

本製品を落としたり、強い 衝撃を与えたりしないでく ださい。

本製品は精密機器ですので、衝撃を与えないように 慎重に取り扱ってください。本製品の故障の原因と なります。

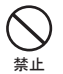

本製品の取り付け、取り外し U や、ソフトウェアをインス 強制 トールするときなど、お使い のパソコン環境を少しでも変更するとき は、変更前に必ずパソコン内(ハードディ スク等)のすべてのデータをMOディスク、 フロッピーディスク等にバックアップして ください。

ります。 ・ 直射日光が当たるところ →故障や変形の原因となります。 ・ 火気の周辺、または熱気のこもるところ →故障や変形の原因となります。 ・ 漏電、漏水の危険があるところ →故障や感電の原因とかります。

 $\bigcirc$ 

悪影響を及ぼすことがあります。 ・ 強い磁界、静電気が発生するところ 温度、湿度がパソコンのマニュアルが定めた使用 ーン、<br>環境を超える、または結露するところ いほこりの多い レース →故障の原因となります ・ 振動が発生するところ →けが、故障、破損の原因となります。

• 平らでないところ

→転倒したり、落下して、けがや故障の原因とな

ひびわれや変形、補修した メディアは使用しないでく ださい。

本製品内部で砕けて、けがや故障の恐れがあります。

禁止

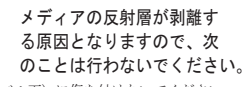

のを載せないでください。 禁止 故障や火災の原因になります。

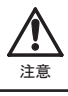

トレーに手を入れ、挟まない ように注意してください。 **【注意】** けがの恐れがあります。

- ・ 表面(レーベル面)に傷を付けないでください。
- ・メディア同士を重ねないでください。
- ・ レーベル面にタイトルなどを書き込むときは、 。<br>*ボールペンなどの先の硬い*筆記用具を使用しない でください。
- ・ シールやラベルなどを貼らないでください。

禁止 本製品の動作中または、メディアを 本製品に入れた状態での移動はしないでください。 メディア、本製品に損傷を与える恐れがあります。 移動する場合は必ずメディアを取り出し、電源ス イッチをOFFにしてから行ってください。

禁止

 $\bigcirc$ 

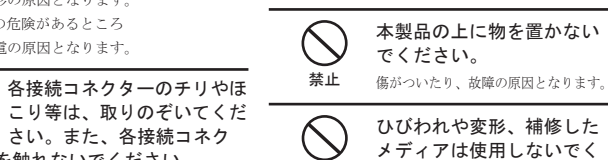

## 安全にお使いいただくために 必ずお守りください

お客様や他の人々への危害や財産への損害を未然に防ぎ、本製品を安全にお使いい ただくために守っていただきたい事項を記載しました。 正しく使用するために、必ずお読みになり内容をよく理解された上で、お使いくだ さい。なお、本書には弊社製品だけでなく、弊社製品を組み込んだパソコンシステ

ム運用全般に関する注意事項も記載されています。 パソコンの故障/トラブルや、データの消失・破損または、取り扱いを誤ったため に生じた本製品の故障/トラブルは、弊社の保証対象には含まれません。あらかじ

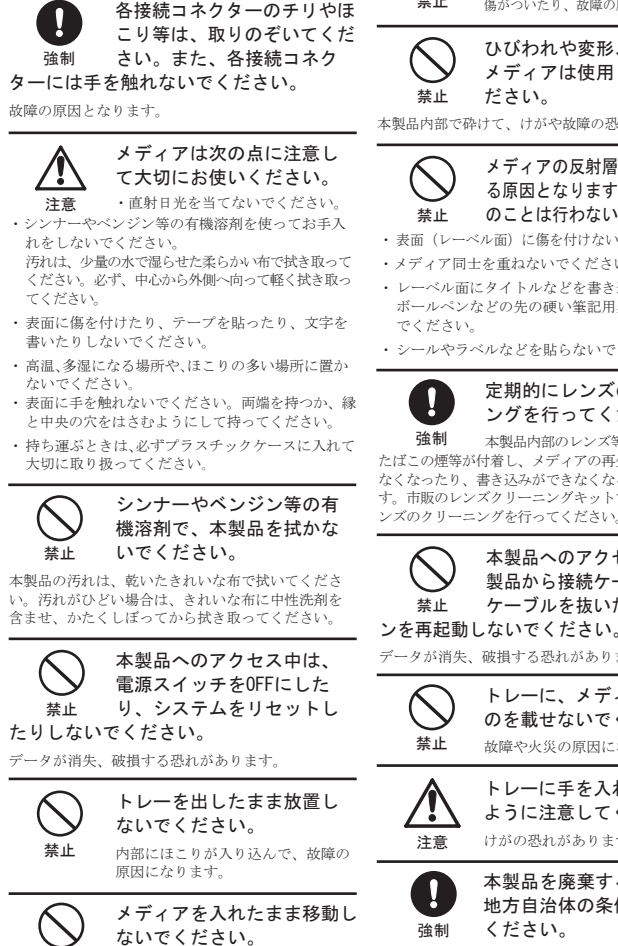

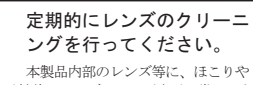

たばこの煙等が付着し、メディアの再生が正常にでき なくなったり、書き込みができなくなることがありま す。市販のレンズクリーニングキットで、定期的にレ

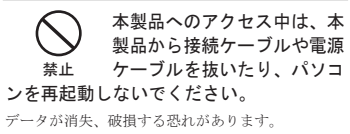

本製品を廃棄するときは、 地方自治体の条例に従って ください。

条例の内容については、各地方自治体にお問い合わ せください。

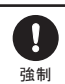

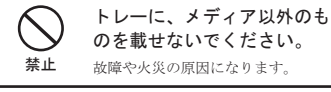

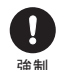

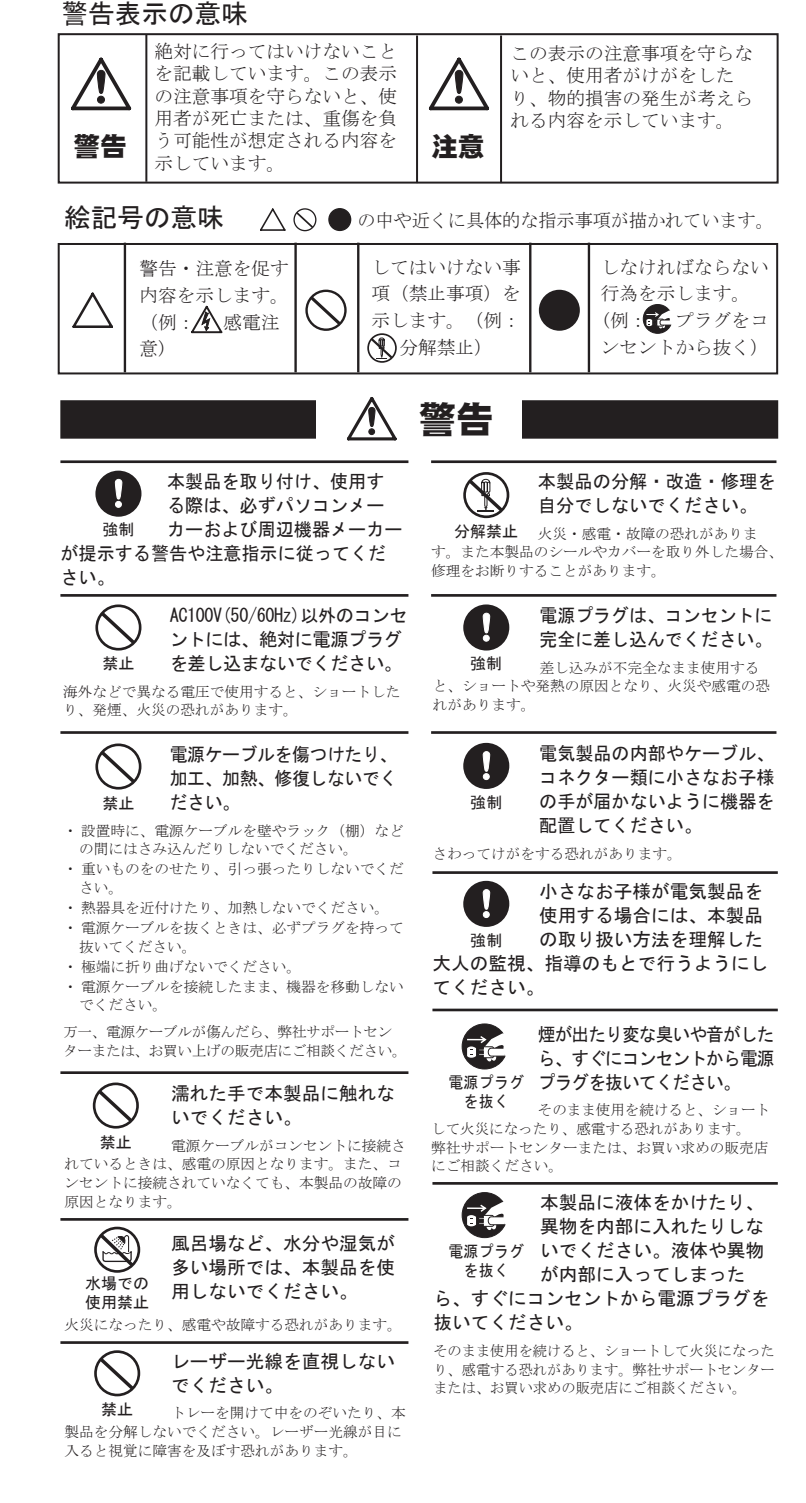

以下の注意を必ずお守りください。 注意 \\ あなたが録画・録音したものは、個人とし て楽しむなどのほかは、著作権法上、権利 者に無断で使用できません。 ●本製品を移動するときは、必 ずメディアを取り出してくだ めご了承ください。  $\sim$ さい。 使用している表示と絵記号の意味 メディアを入れたまま移動さ せた場合、本製品やメディア メディア挿入状態 が破損する恐れがあります。 警告表示の意味 での移動禁止 ●右図で指している場所を押し  $\sqrt{N}$ たり、強い力を加えないでく 警告 ださい。 強い力を加えると、トレーが 閉まらなくなったり、変形し 図示の場所を押す て故障の原因となることがあ 警告・注音を促 こと禁止 ります。 内容を示します。  $\bigwedge$  $(\mathbb{M}:\,\pmb{\mathbb{A}}\,$ 感電注 ●本製品に電源スイッチはありません。 意) 電源をOFFにするときは、本製品をパソコンから取 り外してください。 O 強制 さい。  $\bigcirc$ 禁止 り、発煙、火災の恐れがあります。  $\bigcirc$ 禁止 ださい。 さい。 抜いてください。 極端に折り曲げないでください。 でください。  $\bigcirc$ いでください。 禁止 原因とかります。  $\circledS$ 水場での 体田埜止  $\bigcirc$ でください。 禁止

使用時の注意

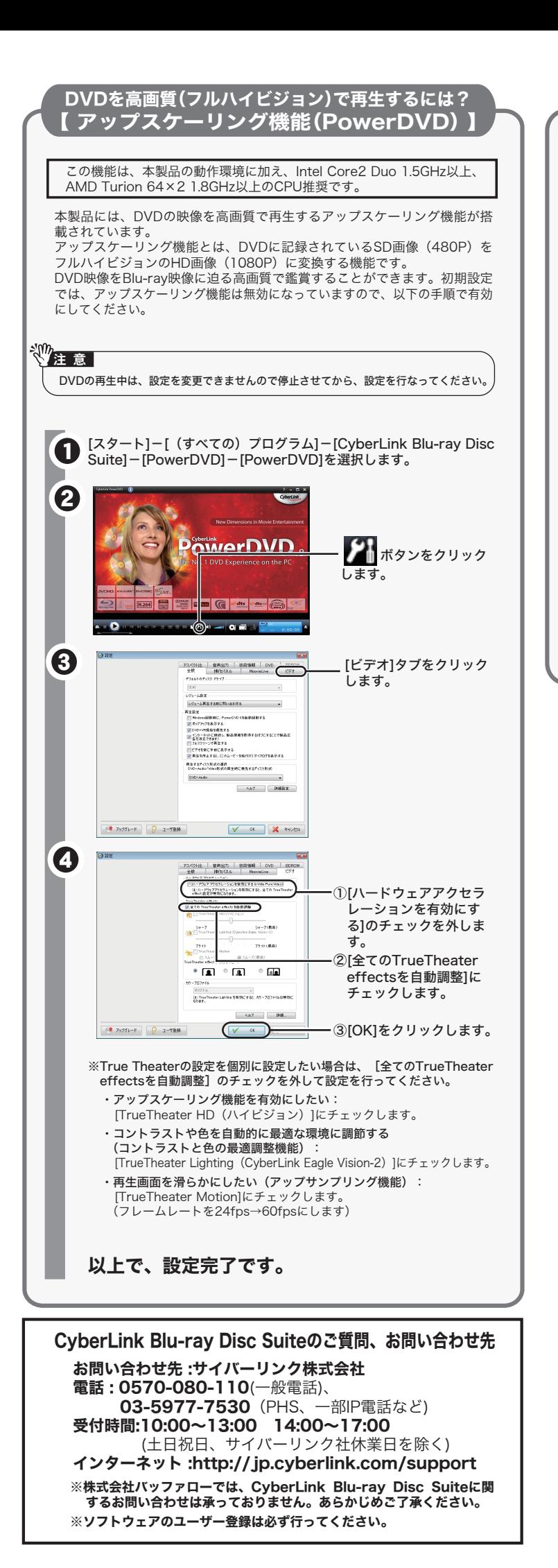